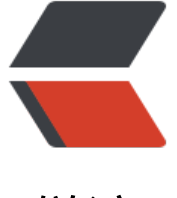

链滴

# 搭建 Solo [博客](https://ld246.com):环境准备

- 作者: fengdaizang
- 原文链接:https://ld246.com/article/1553331600826
- 来源网站: [链滴](https://ld246.com/member/fengdaizang)
- 许可协议:[署名-相同方式共享 4.0 国际 \(CC BY-SA 4.0\)](https://ld246.com/article/1553331600826)

# **0.准备工作**

- 1. 云服务器,我买的是腾讯云的学生套餐120一年
- 2. CentOS 7镜像

## **1.安装Java环境**

- 1. 在java官网下载linux下的安装包,上传到云服务器 /user/java 目录下
- 2. 解压: tar xzvf jdk-8u161-linux-x64.tar.gz
- 3. 为了好看,重命名: mv jdk1.8.0\_161 jdk1.8
- 4. 配置环境变量
	- 1. 编辑环境变量: vi ~/.bashrc
	- 2. 在文件末尾加上配置

export JAVA\_HOME=/usr/java/jdk1.8 export CLASSPATH=.:\$JAVA\_HOME/lib/dt.jar:\$JAVA\_HOME/lib/tools.jar export PATH=\$PATH:\$JAVA\_HOME/bin export JAVA\_HOME CLASSPATH PATH

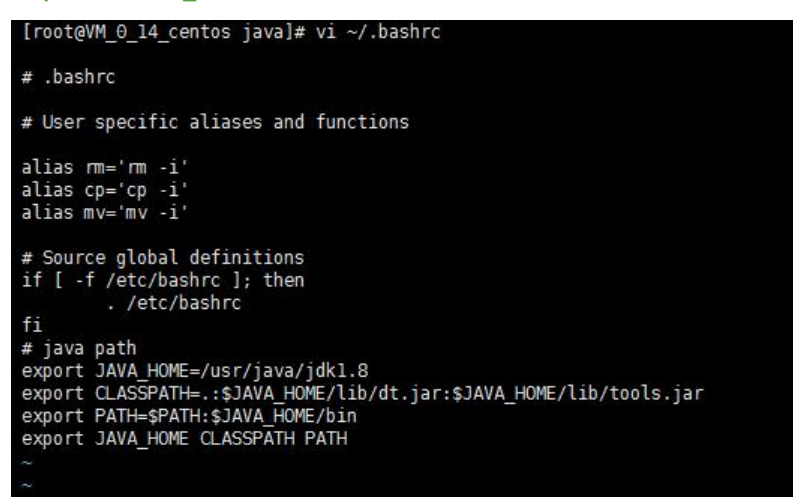

3. 使脚本生效: source ~/.bashrc

5. 测试java环境: java -version

```
[root@VM_0_14_centos java]# java -version<br>java version "1.8.0_161"<br>Java(TM) SE Runtime Environment (build 1.8.0_161-b12)<br>Java HotSpot(TM) 64-Bit Server VM (build 25.161-b12, mixed mode)<br>[root@VM_0_14_centos java]#
```
## **2.安装Tomcat**

- 1. 在Tomcat官网下载Tomcat安装包,上传到 /usr/tomcat 目录下
- 2. 解压: tar -zvxf apache-tomcat-9.0.6.tar.gz
- 3. 为了好看重命名: mv apache-tomcat-9.0.6 tomcat9
- 4. 启动:进入tomcat9/bin 目录, 使用 ./startup.sh 启动

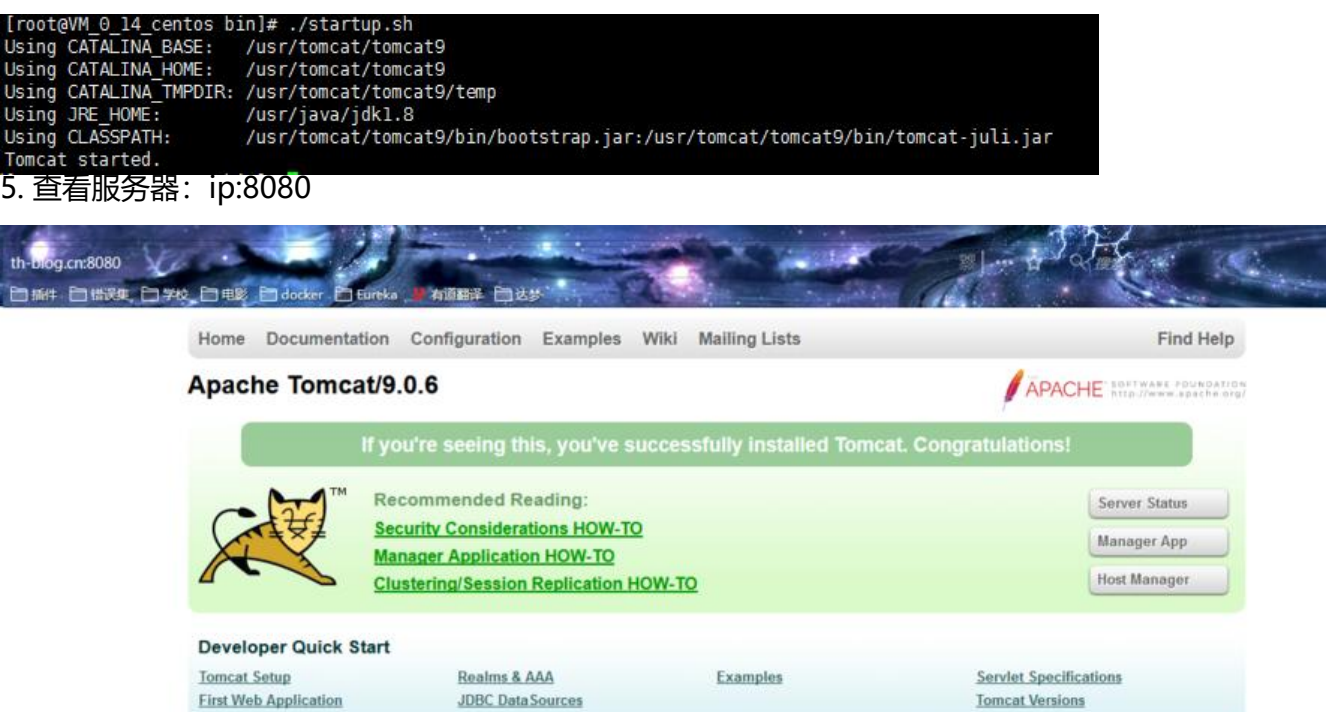

## **3.安装docker**

说明:这里其实安装一个mysql就可以使用了,但是mysql8有点不太好用,直接安装的就是最新版的 手动安装也比较麻烦,遂安装docker,也以便以后安装其他东西

1. 安装GCC:

yum -y install gcc yum -y install gcc-c++

#### 2. 卸载旧版本

yum remove docker \ docker-client \ docker-client-latest \ docker-common \ docker-latest \ docker-latest-logrotate \ docker-logrotate \ docker-engine

#### 3. 安装docker

yum install -y yum-utils device-mapper-persistent-data lvm2 yum-config-manager --add-repo http://mirrors.aliyun.com/docker-ce/linux/centos/docker-ce. epo yum makecache fast yum -y install docker-ce

#### 4. 启动docker

#### systemctl start docker

5. 配置阿里云镜像加速

https://cr.console.aliyun.com/cn-shenzhen/mirrors

sudo mkdir -p /etc/docker sudo tee /etc/docker/daemon.json <<-'EOF' {  ["registry-mirrors": \["https://xxxxxxxxx.mirror.aliyun](https://cr.console.aliyun.com/cn-shenzhen/mirrors)cs.com"] } EOF sudo systemctl daemon-reload sudo systemctl restart docker

### **4.使用docker安装mysql**

1. 拉取镜像

docker pull mysql:5.5

2. 启动mysql

docker run -p 3306:3306 --name mysql5.5 -e MYSQL\_ROOT\_PASSWORD={your\_password} -d mysql:5.5

3. 注意事项

我这里是安装的mysql5.5,因此在拉去镜像跟启动时都指定了版本号的 mysql的默认用户名为: root, 密码为上面启动时指定的

### **5.资料参考**

https://blog.csdn.net/xy417588879/article/details/53156107 https://docs.docker.com/install/linux/docker-ce/centos/ https://docs.docker-cn.com/engine/installation/linux/docker-ce/centos/